<span id="page-0-5"></span>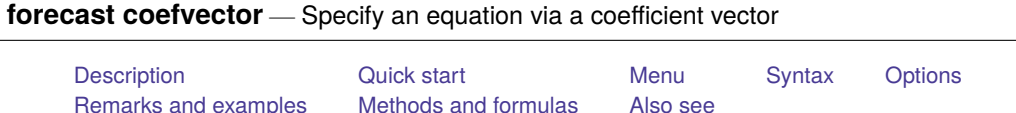

# <span id="page-0-0"></span>**Description**

forecast coefvector adds equations that are stored as coefficient vectors to your forecast model. Typically, equations are added using forecast estimates and forecast identity. forecast coefvector is used in less-common situations where you have a vector of parameters that represent a linear equation.

Most users of the forecast commands will not need to use forecast coefvector. We recommend skipping this manual entry until you are familiar with the other features of forecast.

# <span id="page-0-1"></span>**Quick start**

Incorporate coefficient vector of the endogenous equation of y to be used by forecast solve

forecast coefvector y

Same as above, but include the variance of the estimated parameters stored in matrix mymat forecast coefvector y, variance(mymat)

## <span id="page-0-2"></span>**Menu**

<span id="page-0-3"></span>Statistics > Time series > Forecasting

# **Syntax**

```
forecast coefvector cname [ , options]
```
*cname* is a Stata matrix with one row.

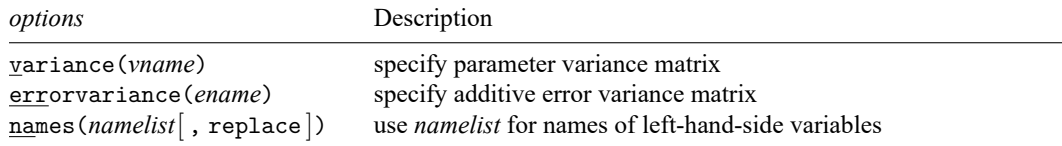

# <span id="page-0-4"></span>**Options**

- variance(*vname*) specifies that Stata matrix *vname* contains the variance matrix of the estimated parameters. This option only has an effect if you specify the simulate() option when calling forecast solve and request *sim technique*'s betas or residuals. See [TS] **[forecast solve](https://www.stata.com/manuals/tsforecastsolve.pdf#tsforecastsolve)**.
- errorvariance(*ename*) specifies that the equations being added include an additive error term with variance *ename*, where *ename* is the name of a Stata matrix. The number of rows and columns in *ename* must match the number of equations represented by coefficient vector *cname*. This option only has an effect if you specify the simulate() option when calling forecast solve and request *sim technique*'s errors or residuals. See [TS] **[forecast solve](https://www.stata.com/manuals/tsforecastsolve.pdf#tsforecastsolve)**.

names(*namelist*[ , replace ]) instructs forecast coefvector to use *namelist* as the names of the lefthand-side variables in the coefficient vector being added. By default, forecast coefvector uses the equation names on the column stripe of *cname*. You must use this option if any of the equation names stored with *cname* contains time-series operators.

## <span id="page-1-0"></span>**Remarks and examples**

For an overview of the forecast commands, see [TS] **[forecast](https://www.stata.com/manuals/tsforecast.pdf#tsforecast)**. This manual entry assumes you have already read that manual entry. This manual entry also assumes that you are familiar with Stata's matrices and the concepts of row and column names that can be attached to them; see [P] **[matrix](https://www.stata.com/manuals/pmatrix.pdf#pmatrix)**. You use forecast coefvector to add endogenous variables to your model that are defined by linear equations, where the linear equations are stored in a coefficient (parameter) vector.

Remarks are presented under the following headings:

[Introduction](#page-1-1) [Simulations](#page-3-0) with coefficient vectors

#### <span id="page-1-1"></span>**Introduction**

forecast coefvector can be used to add equations that you obtained elsewhere to your model. For example, you might see the estimated coefficients for an equation in an article and want to add that equation to your model. User-written estimators that do not implement a predict command can also be included in forecast models via forecast coefvector. forecast coefvector can also be useful in situations where you want to simulate time-series data, as the next example illustrates.

#### Example 1: A shock to an autoregressive process

Consider the following autoregressive process:

$$
y_t = 0.9y_{t-1} - 0.6y_{t-2} + 0.3y_{t-3}
$$

Suppose  $y_t$  is initially equal to zero. How does  $y_t$  evolve in response to a one-unit shock at time  $t = 5$ ? We can use forecast coefvector to find out. First, we create a small dataset with time variable t and set our target variable y equal to zero:

```
. set obs 20
Number of observations (_N) was 0, now 20.
. generate t = n. tsset t
Time variable: t, 1 to 20
       Delta: 1 unit
. generate y = 0
```
Now let's think about our coefficient vector. The only tricky part is in labeling the columns. We can represent the lagged values of  $y_t$  using time-series operators; there is just one equation, corresponding to variable y. We can use matrix coleq to apply both variable and equation names to the columns of our matrix. In Stata, we type

```
. matrix y = (.9, -.6, 0.3). matrix coleq y = y: L.y y:L2.y y:L3.y
. matrix list y
y[1,3]
     y: y: y:
     L. L2. L3.
     y y y
r1 .9 -.6
```
forecast coefvector ignores the row name of the vector being added (r1 here), so we can leave it as is. Next we create a forecast model and add y:

```
. forecast create
 Forecast model started.
. forecast coefvector y
 Forecast model now contains 1 endogenous variable.
```
To shock our system at  $t = 5$ , we can use forecast adjust:

```
. forecast adjust y = 1 in 5
 Endogenous variable y now has 1 adjustment.
```
Now we can solve our model. Because our y variable is filled in for the entire dataset, forecast solve will not be able to automatically determine when forecasting should commence. We have three lags in our process, so we will start at  $t = 4$ . To reduce the amount of output, we specify  $\log(\text{off})$ :

```
. forecast solve, begin(4) log(off)
Computing dynamic forecasts for current model.
Starting period: 4
Ending period: 20
Forecast prefix: f_
Forecast 1 variable spanning 17 periods.
```
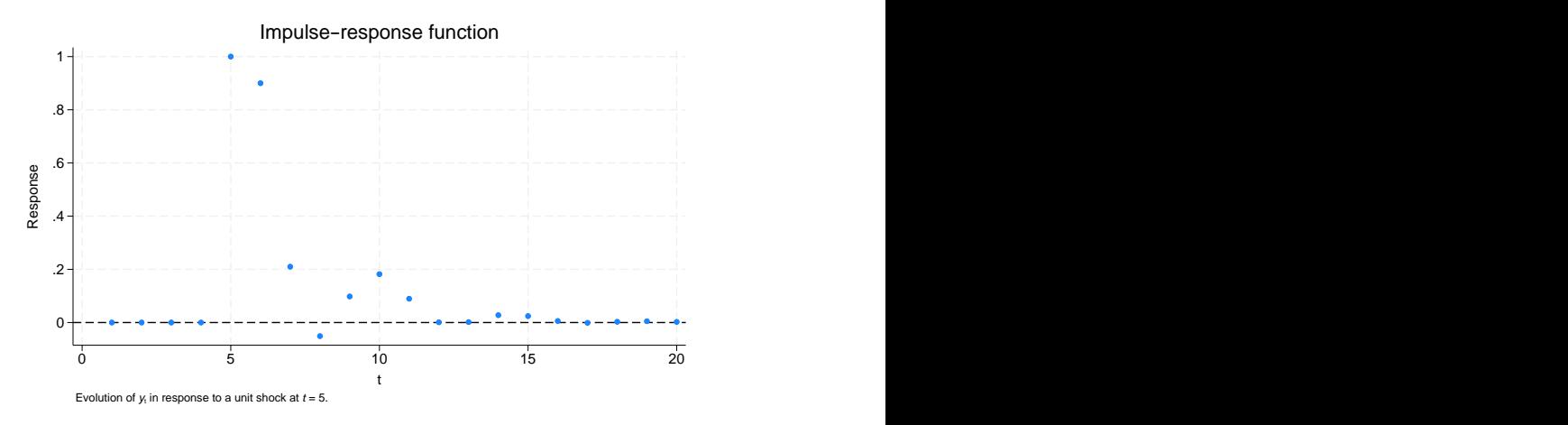

The graph shows our shock causing y to jump to 1 at  $t = 5$ . At  $t = 6$ , we can see that  $y = 0.9$ , and at  $t = 7$ , we can see that  $y = 0.9 \times 0.9 - 0.6 \times 1 = 0.21$ .

The previous example used a coefficient vector representing a single equation. However, coefficient vectors can contain multiple equations. For example, say we read an article and saw the following results displayed:

$$
\begin{split} x_t &= 0.2 + 0.3 x_{t-1} - 0.8 z_t \\ z_t &= 0.1 + 0.7 z_{t-1} + 0.3 x_t - 0.2 x_{t-1} \end{split}
$$

We can add both equations at once to our forecast model. Again the key is in labeling the columns. forecast coefvector understands \_cons to mean a constant term, and it looks at the equation names on the vector's columns to determine how many equations there are and to what endogenous variables they correspond:

```
. matrix eqvector = (0.2, 0.3, -0.8, 0.1, 0.7, 0.3, -0.2)
. matrix coleq eqvector = x: cons x:L.x x:y y: cons y:L.y y:x y:L.x
. matrix list eqvector
eqvector[1,7]
    x: x: x: y: y: y: y:
          L. L. L.
  _cons x y _cons y x x
r1 .2 .3 -.8 .1 .7 .3 -.2
```
We could then type

. forecast coefvector y

to add our coefficient vector to a model.

Just like with estimation results whose left-hand-side variables contain time-series operators, if any of the equation names of the coefficient vector being added contains time-series operators, you must use the names() option of forecast coefvector to specify alternative names.

### <span id="page-3-0"></span>**Simulations with coefficient vectors**

The forecast solve command provides the option simulate(*sim technique*, . . .) to perform stochastic simulations and obtain measures of forecast uncertainty. How forecast solve handles coefficient vectors when performing these simulations depends on the options provided with forecast coefvector. There are four cases to consider:

- 1. You specify neither variance() nor errorvariance() with forecast coefvector. You have provided no measures of uncertainty with this coefficient vector. Therefore, forecast solve treats it like an identity. No random errors or residuals are added to this coefficient vector's linear combination, nor are the coefficients perturbed in any way.
- 2. You specify variance() but not errorvariance(). The variance() option provides the covariance matrix of the estimated parameters in the coefficient vector. Therefore, the coefficient vector is taken to be stochastic. If you request *sim technique* betas, this coefficient vector is assumed to be distributed multivariate normal with a mean equal to the original value of the vector and covariance matrix as specified in the variance() option, and random draws are taken from this distribution. If you request *sim technique* residuals, randomly chosen static residuals are added to this coefficient vector's linear combination. Because you did not specify a covariance matrix for the error terms with the errorvariance() option, *sim technique* errors cannot draw random errors for this coefficient vector's linear combination, so *sim technique* errors has no impact on the equations.
- 3. You specify errorvariance() but not variance(). Because you specified a covariance matrix for the assumed additive error term, the equations represented by this coefficient vector are stochastic. If you request *sim technique* residuals, randomly chosen static residuals are added to this coefficient vector's linear combination. If you request *sim technique* errors, multivariate normal errors with mean zero and covariance matrix as specified in the errorvariance() option are added during the simulations. However, specifying *sim technique* betas does not affect the equations because there is no covariance matrix associated with the coefficients.
- 4. You specify both variance() and errorvariance(). The equations represented by this coefficient vector are stochastic, and forecast solve treats the coefficient vector just like an estimation result. *sim technique*'s betas, residuals, and errors all work as expected.

## <span id="page-4-0"></span>**Methods and formulas**

Let  $\beta$  denote the  $1 \times k$  coefficient vector being added. Then the matrix specified in the variance() option must be  $k \times k$ . Row and column names for that matrix are ignored.

Let m denote the number of equations represented by  $\beta$ . That is, if  $\beta$  is stored as Stata matrix beta and local macro m is to hold the number of equations, then in Stata parlance,

- . local eqnames : coleq beta
- . local eq : list uniq eqnames
- . local m : list sizeof eq

<span id="page-4-1"></span>Then the matrix specified in the errorvariance option must be  $m \times m$ . Row and column names for that matrix are ignored.

## **Also see**

- [TS] **[forecast](https://www.stata.com/manuals/tsforecast.pdf#tsforecast)** Econometric model forecasting
- [TS] **[forecast solve](https://www.stata.com/manuals/tsforecastsolve.pdf#tsforecastsolve)** Obtain static and dynamic forecasts
- [P] **[matrix](https://www.stata.com/manuals/pmatrix.pdf#pmatrix)** Introduction to matrix commands
- [P] **[matrix rownames](https://www.stata.com/manuals/pmatrixrownames.pdf#pmatrixrownames)** Name rows and columns

Stata, Stata Press, and Mata are registered trademarks of StataCorp LLC. Stata and Stata Press are registered trademarks with the World Intellectual Property Organization of the United Nations. StataNow and NetCourseNow are trademarks of StataCorp LLC. Other brand and product names are registered trademarks or trademarks of their respective companies. Copyright © 1985–2025 StataCorp LLC, College Station, TX, USA. All rights reserved.

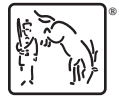

For suggested citations, see the FAQ on [citing Stata documentation.](https://www.stata.com/support/faqs/resources/citing-software-documentation-faqs/)